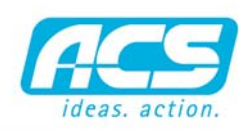

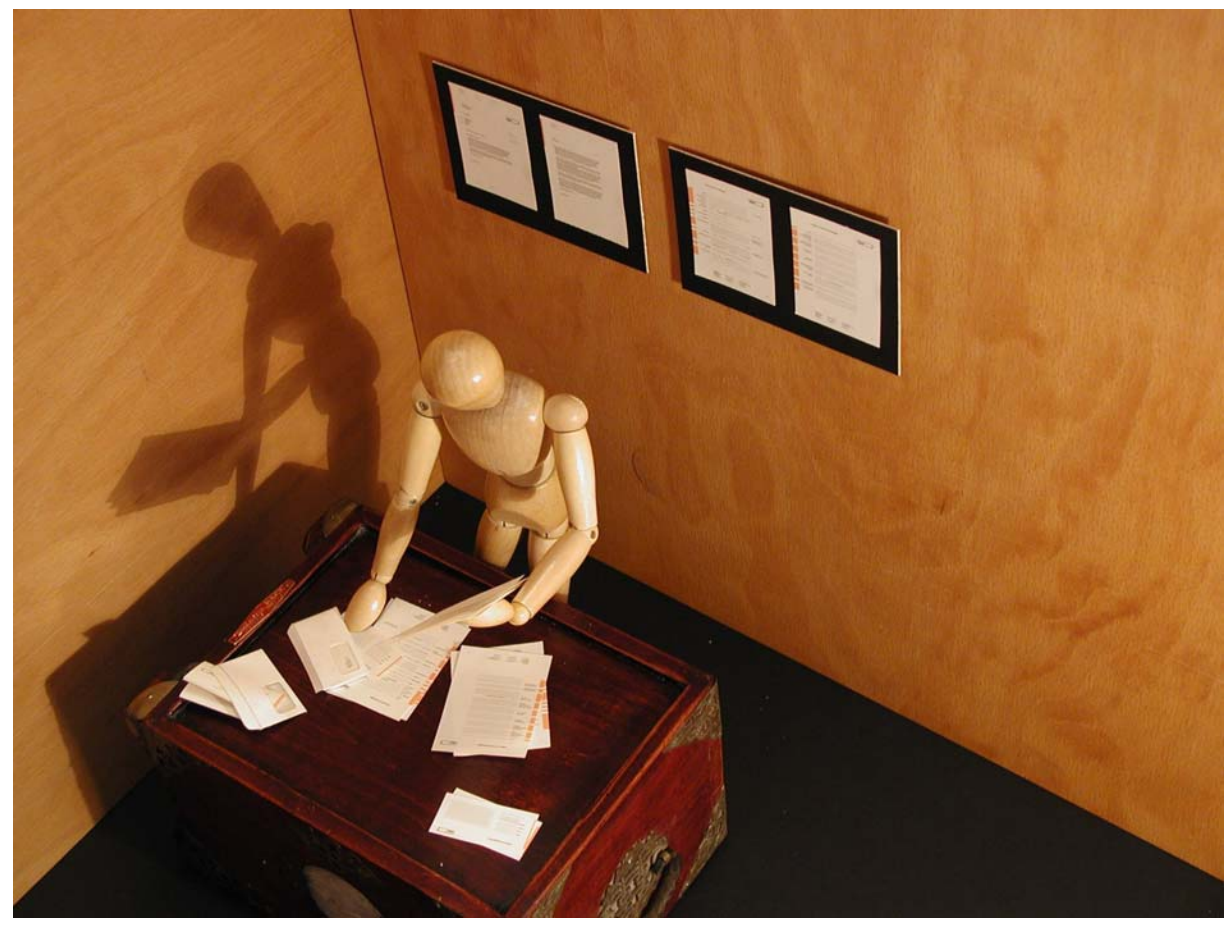

*Externe Dokumente mit ARBOR projektspezifisch verwalten*

# ARBOR - DOKUMENTENVERWALTUNG

## ABLEGEN & WIEDERFINDEN

Mit der Dokumentenverwaltung von ARBOR können beliebige Dokumente von jedem Format Projekt- oder Auftragsbezogen abgelegt werden. Dies erlaubt ein einfaches Wiederfinden aller zu einem Projekt oder Auftrag gehörenden Dokumente.

#### DRAG & DROP

Mit der von Windows bekannten Drag & Drop Technik können Dokumente beliebig in der Ordnerstruktur kopiert, verschoben oder gelöscht werden. Die ARBOR Dokumentenverwaltung berücksichtigt alle über Windows- Explorer getätigten Veränderungen und aktualisiert Ihre Datenbank.

## ÄNDERN MIT EINEM KLICK

Soll ein Dokument geändert werden, kann mit einem Doppelklick das Dokument geöffnet werden. Die mit dem Dokument verbundene Applikation wird geöffnet und die gewünschten Änderungen können vorgenommen werden.

## SCANNEN UND ABLEGEN

Dokumente können direkt von Scannern die die Twain-Schnittstelle unterstützen in die Dokumentenablage von ARBOR übernommen werden. Verschiedene Digitalkameras können ebenfalls über diese Schnittstelle angesprochen werden.

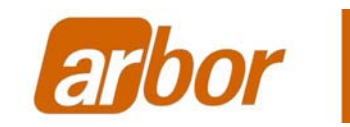

# FUNKTIONEN

- Beliebige externe Dokumente - Drag & Drop - PDF - Zentrales Dokumentenarchiv - Standardstruktur - Struktur beliebig erweiterbar - Mehrfache Hierarchien - Scanner Integration - Twain Schnittstelle

ACS Data Systems AG - Brixen, Tel. 0472 27 27 27 - Bruneck, Tel. 0474 57 27 27 - www.acs.it software · hardware · service

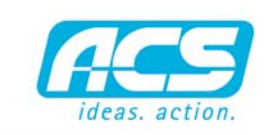

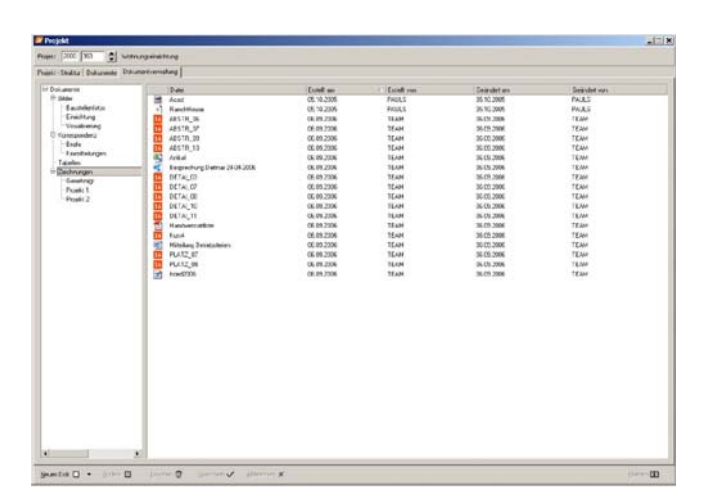

*Frei gestaltbare Dokumentenstrukturen in ARBOR*

## DOKUMENTENSTRUKTUR BELIEBIG GESTALTBAR

ARBOR Dokumentenverwaltung erlaubt es Ihnen beliebig zu jedem Auftrag oder Projekt eine eigene Dokumentenstruktur mit Verzeichnissen anzulegen. Es können beliebig viele Unterverzeichnisse pro Sruktur angelegt werden.

#### **STANDARDSTRUKTUR**

Einmal erstellte Dokumentenstrukturen die für alle weiteren Projekte oder Aufträge wiederverwendet werden sollen können als Standardstruktur gespeichert werden. Bei jeder Anlage eines neuen Projektes oder eines neuen Auftrags wird somit automatisch die bereits bewährte Struktur angelegt. Es kann sofort mit der Ablage von Dokumenten begonnen werden.

## WINDOWS EXPLORER

ARBOR Dokumentenverwaltung berücksichtigt auch Veränderungen und Ablagen von Dokumenten die mit dem Windows Explorer vorgenommen werden. Somit können sie die bekannten Funktionen des Windows Explorers nutzen um Dokumente zu kopieren, löschen, umbenennen oder verschieben. Die Datenbank von Arbor wird automatisch aktualisiert sobald die Dokumentenverwaltung in ARBOR aufgerufen wird.

#### DOKUMENTE VON UNTERSCHIEDLICHEN **QUELLEN**

Egal wo und wie Ihre Dokumente entstehen, Sie können diese direkt in ARBOR Dokumentenverwaltung übernehmen. Über die Twain Schnittstelle die von marktüblichen Scannern und Digitalkameras unterstützt werden übernehmen Sie Bilder oder Scans direkt in die Dokumentenstruktur von ARBOR.

### PROGRAMM SYMBOLE

ARBOR Dokumentenverwaltung zeigt Ihnen in der Dokumentenstruktur die mit dem Dokument verknüpfte Applikation durch Darstellung des Programmsymbols an. So wie Sie es vom Windows Explorer bereits kennen. Mit einem Doppelklick können Sie die mit dem Dokumententyp verknüpfte Anwendung starten und die Dokumenten ansehen, bearbeiten und wieder abspeichern.

#### DOKUMENTE SICHERN

Die in ARBOR Dokumentenverwaltung abgelegten Dokumenten werden in einer Windows Standard Verzeichnisstruktur abgelegt. Somit ist das Sichern der Dokumente über Backup Mechanismen einfach zu realisieren.

#### DRAG & DROP

Die von Windows unterstützte Technik zum Bewegen von Dokumenten über beliebige Verzeichnisebenen wird von ARBOR Dokumentenverwaltung unterstützt. Nehmen Sie ihr Dokument und legen es mit Drag&Drop auf die in ARBOR Dokumentenverwaltung angelegte Verzeichnisstruktur und schon befindet sich Ihr Dokument an der korrekten Position.

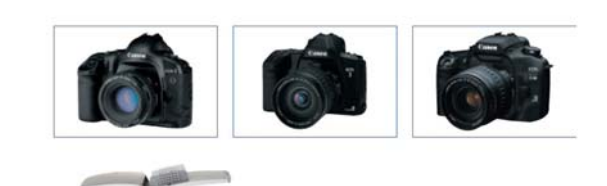

*Beliebige Quellen zur Erfassung von Dokumenten in ARBOR*